## **Installation Guide**

**Step 1**: *Run* MiKTeX setup file (setup-2.9.3959.exe)

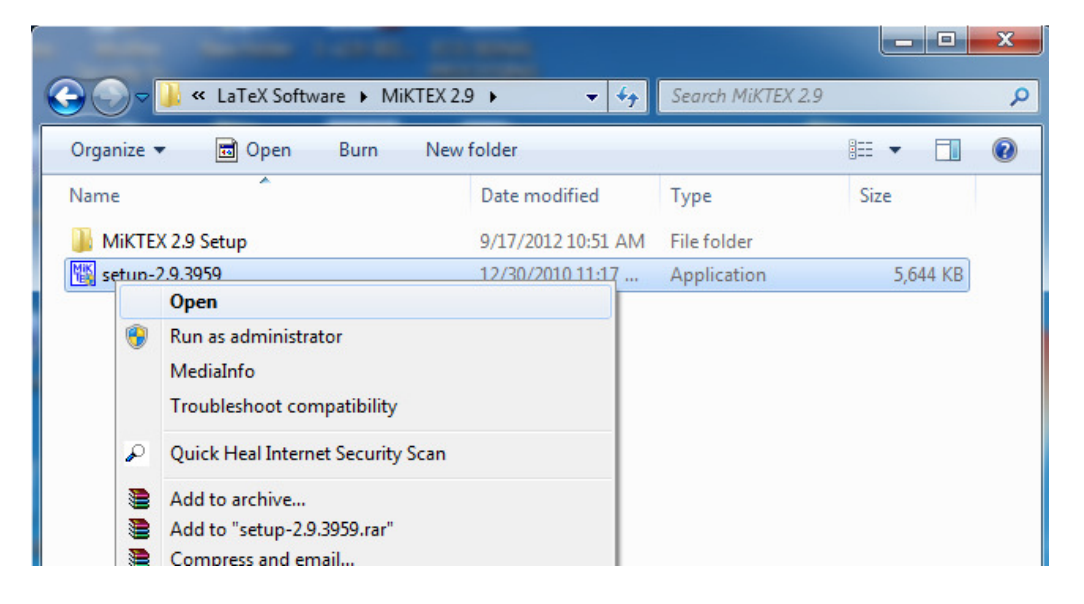

## **Step 2**: *Accept* copying condition

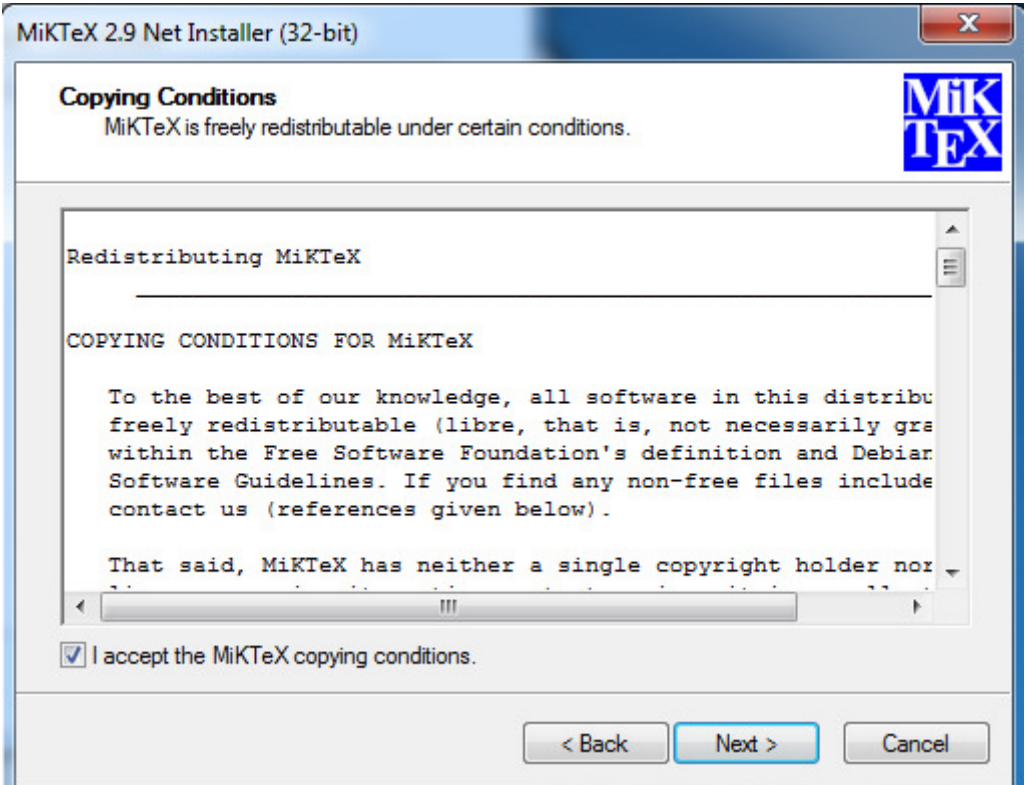

**Step 3**: Select *Install MiKTeX* option

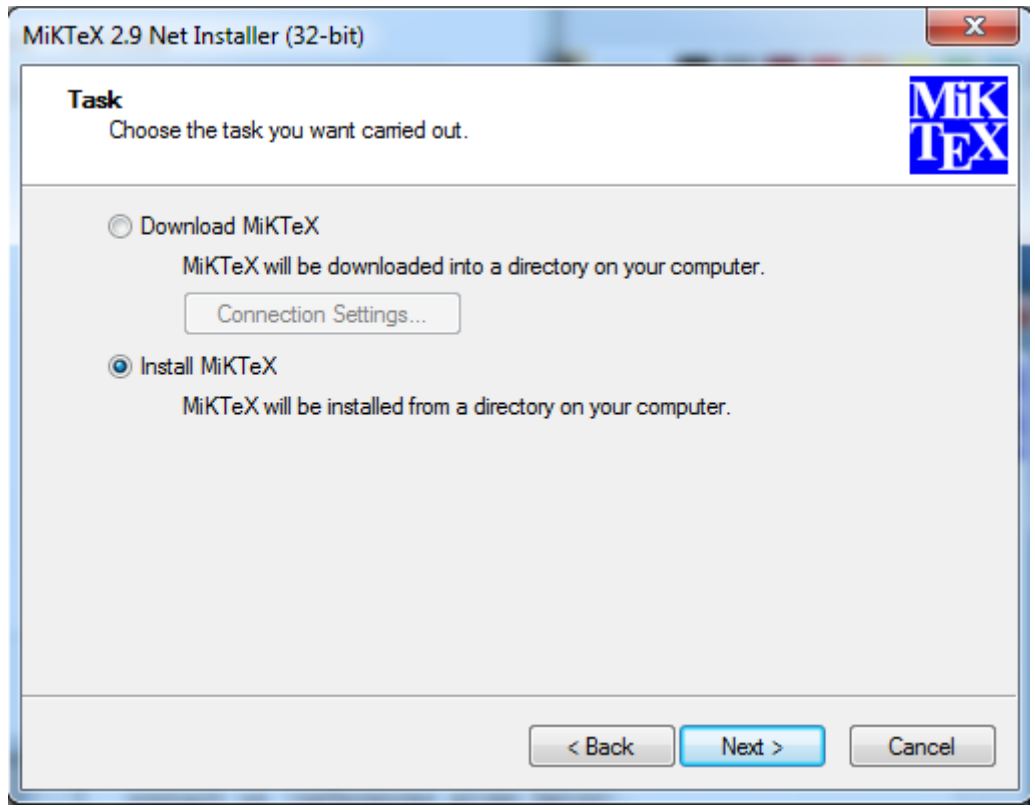

**Step 4**: Select *Complete MiKTeX* option

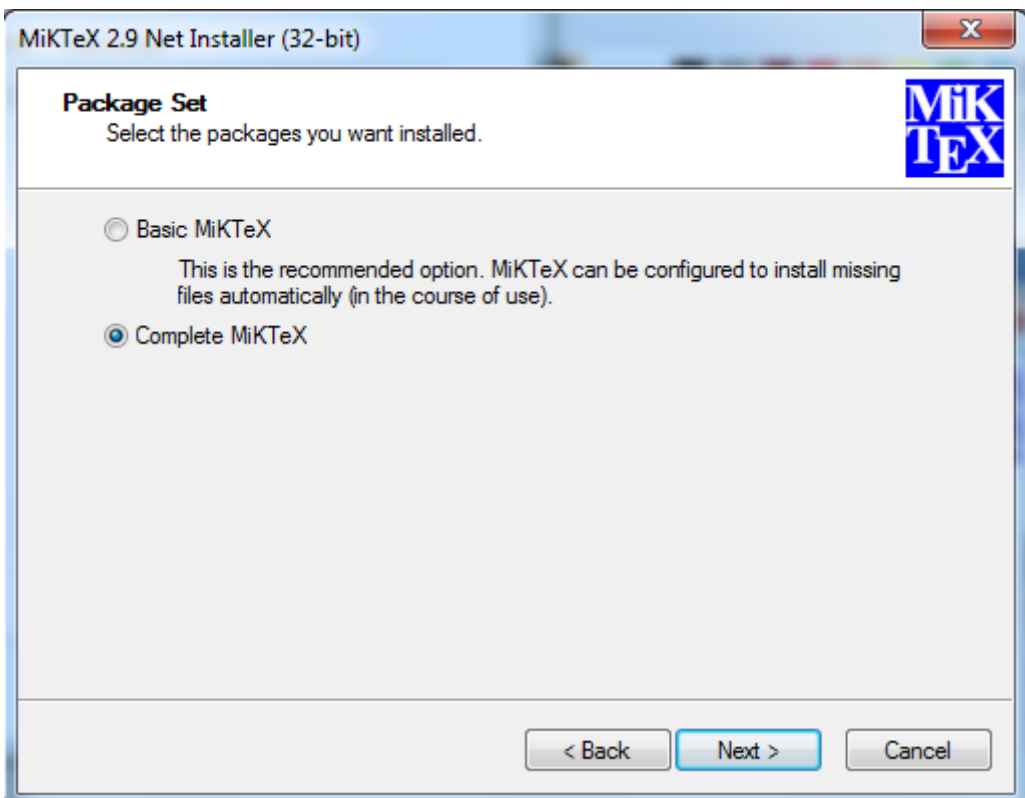

**Step 5**: Select *Anyone* or *Only for* option

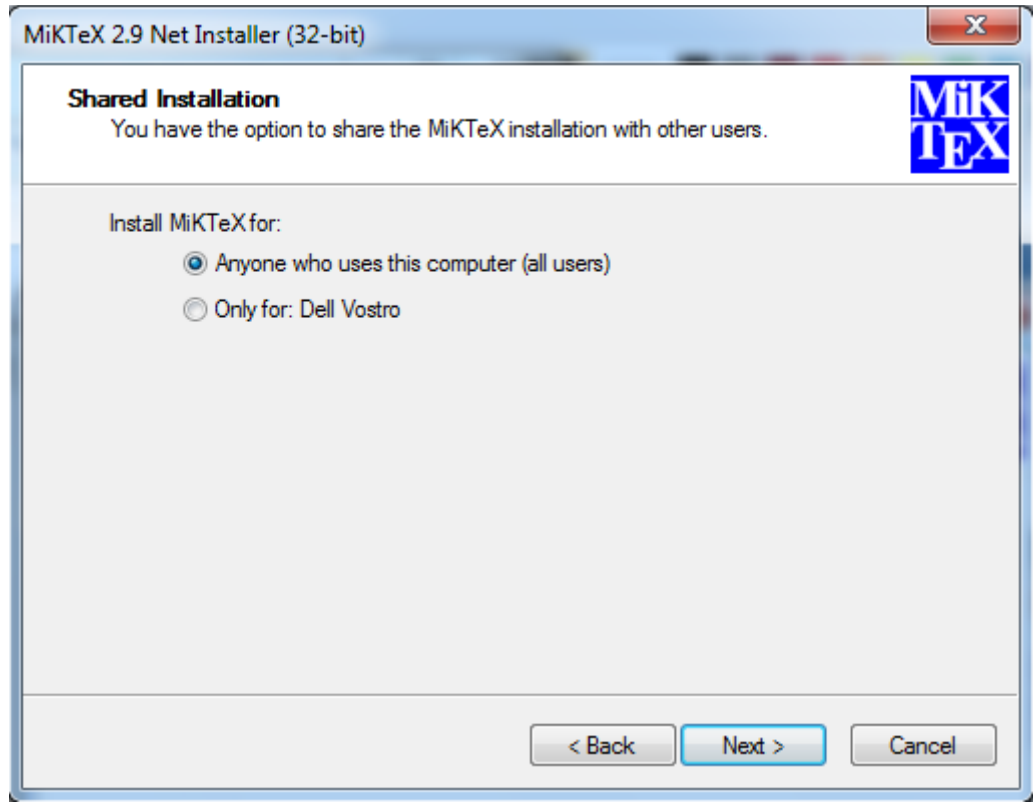

## **Step 6**: *Browse* for MiKTEX 2.9 Setup folder

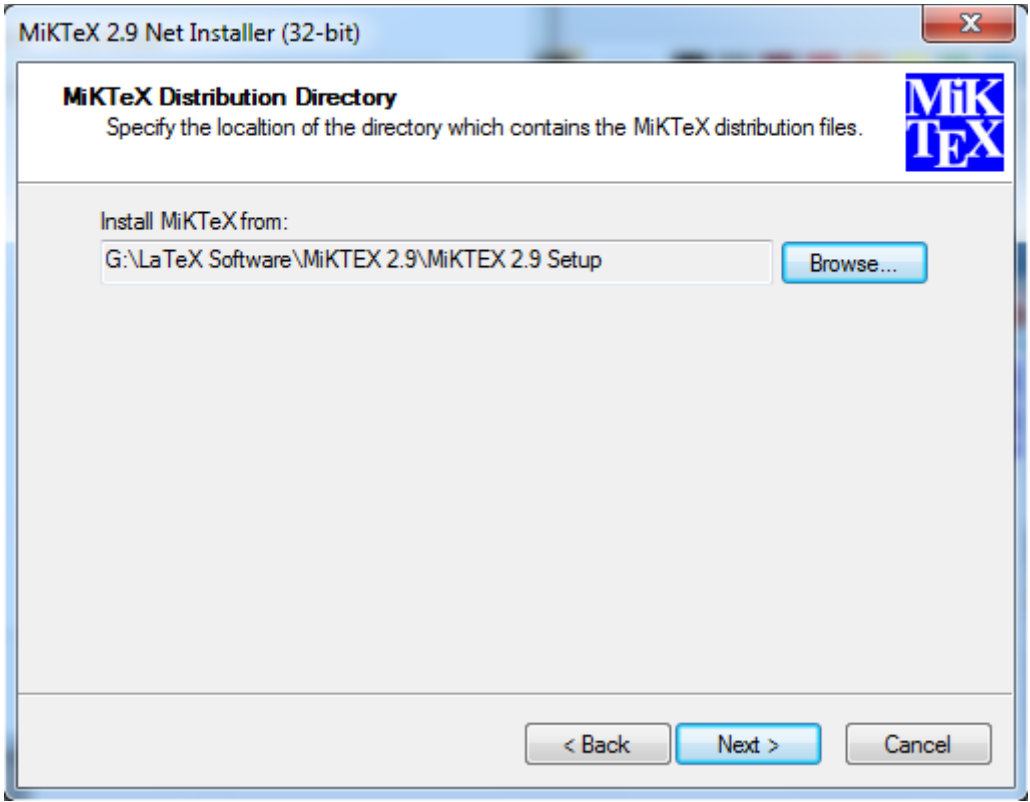

**Step 7**: *Browse* empty folder to Install MiKTeX

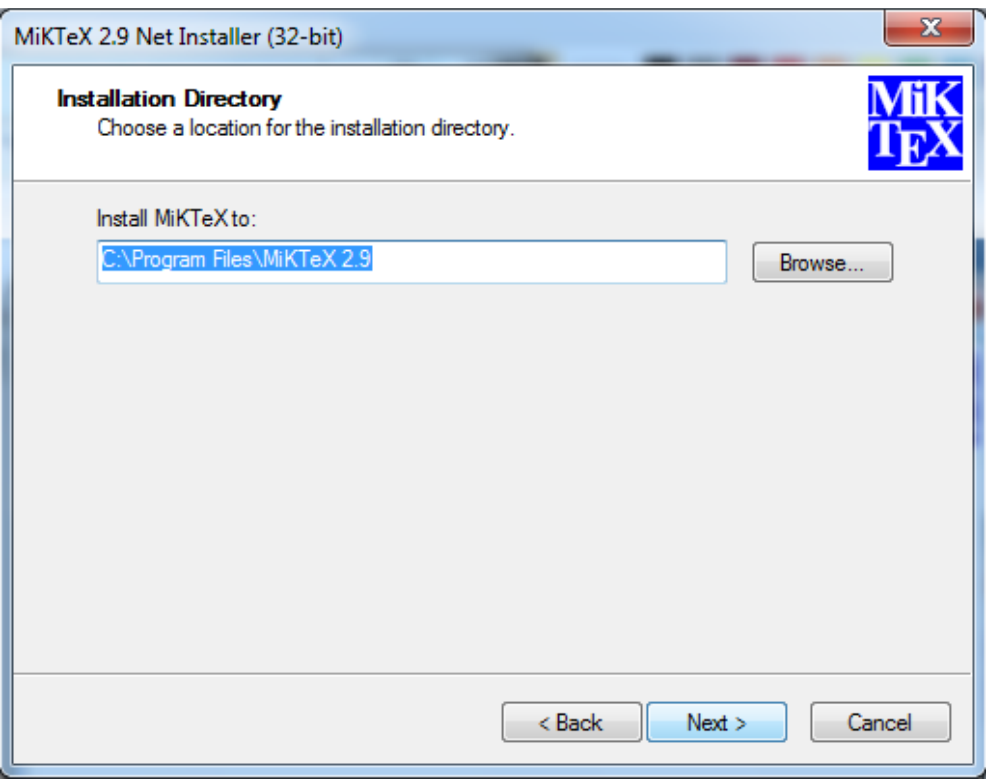

**Step 8**: Install missing packages on-the-fly: *YES*

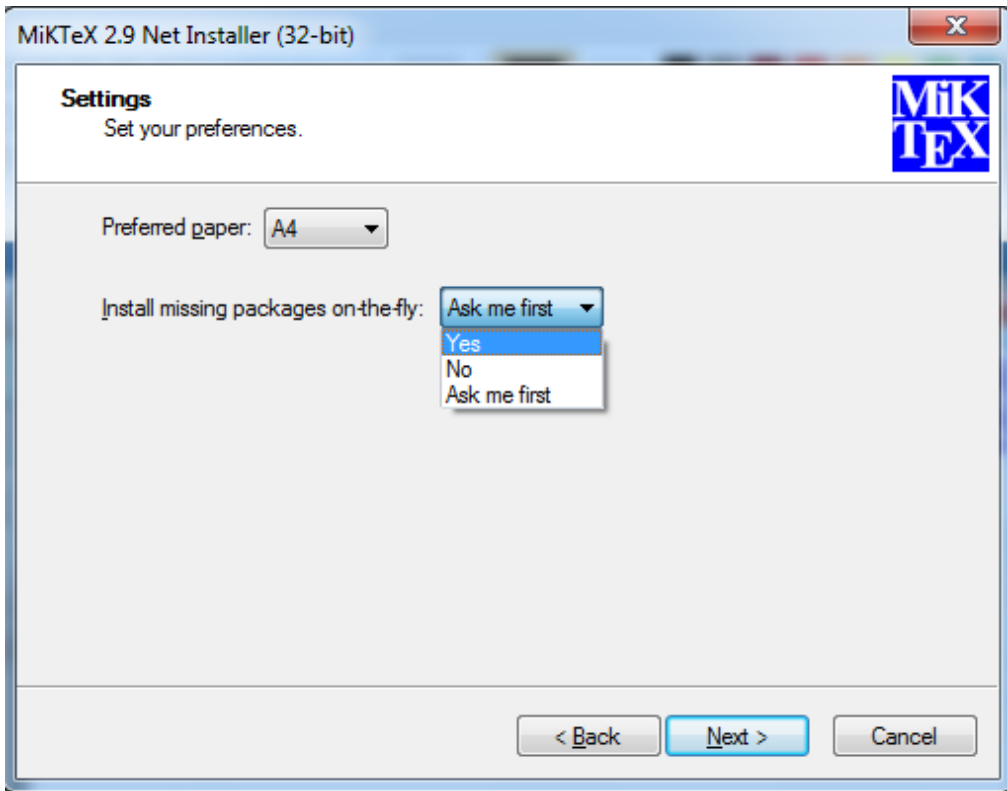

## **Step 9**: *Click Start*

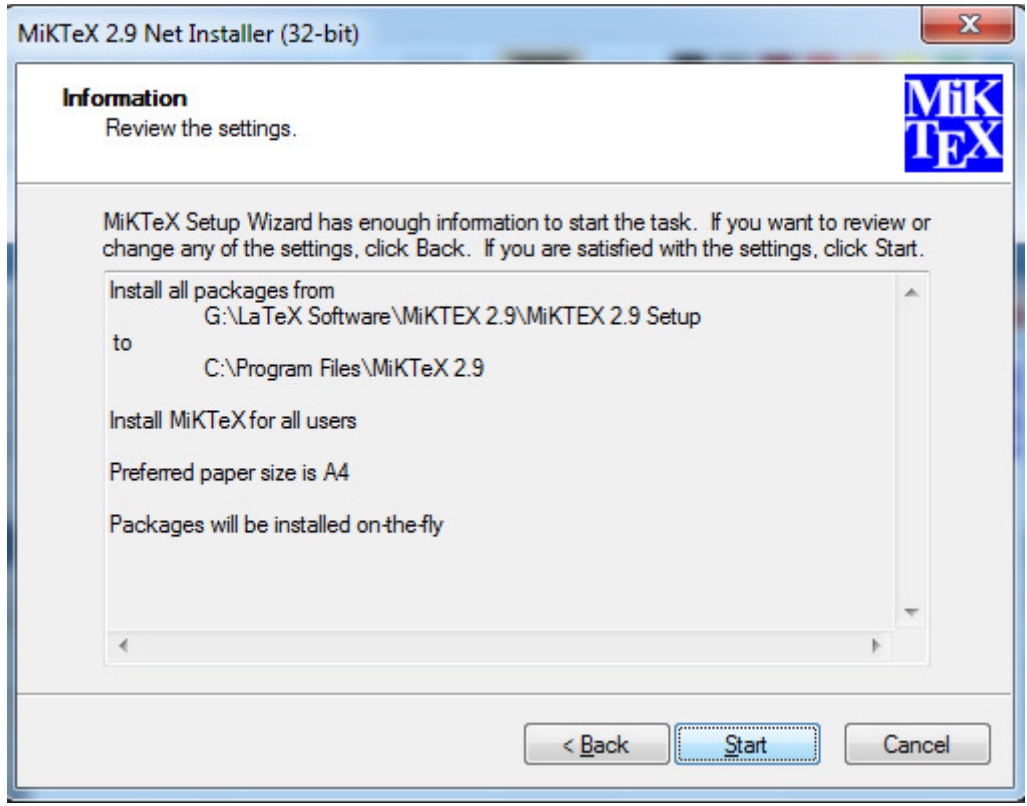

**Step 10**: Let installation complete (It will take about 20min)

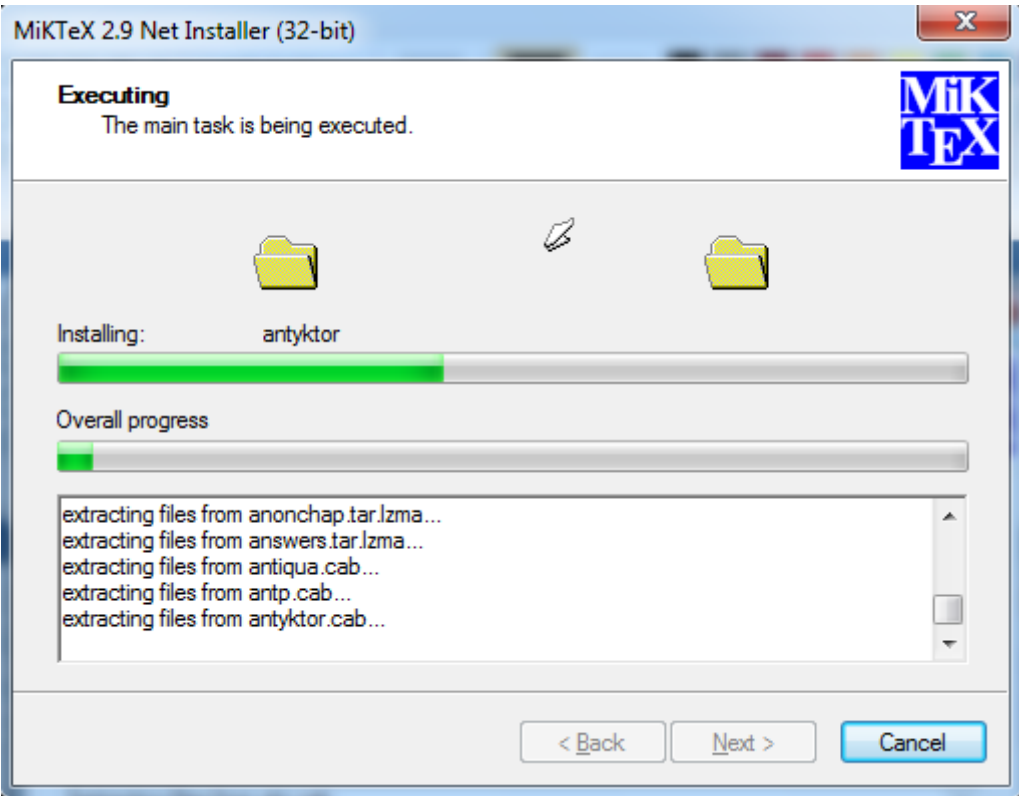

**Step 11**: On completion *Click Close* button

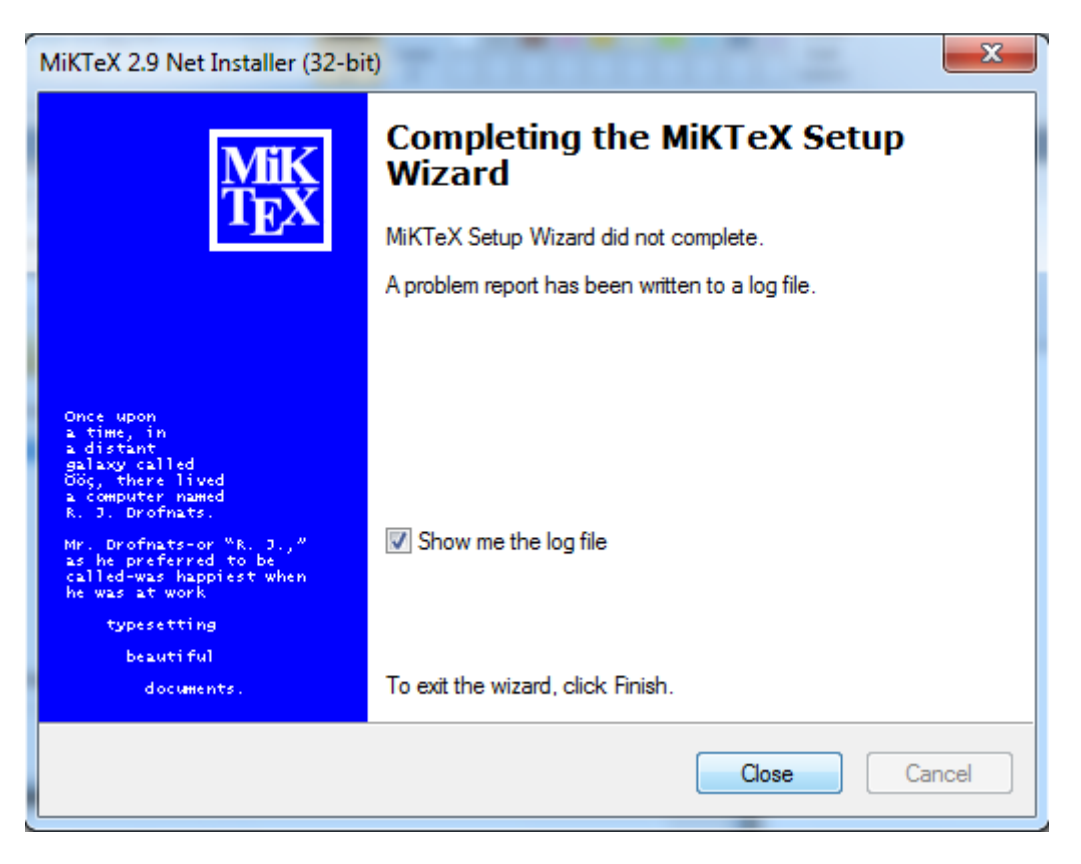